**Padrões multiescala**

Nesta prática vamos quantificar o padrão espacial usando métodos multiescala. Com uma única métrica podemos avaliar como o padrão espacial varia com a escala. Ao invés de trabalhar com amostras da população de interesse iremos descrever o padrão espacial para o conjunto total de pontos em uma população. Neste caso, temos um censo da população numa área delimitada e iremos ver o que acontece com as medidas de agregação desde a escala de indivíduos vizinhos até a parcela toda.

 $\pmb{\times}$ 

Para a prática vamos utilizar um programinha chamado [Programita](https://www.ufz.de/index.php?en=41413), feito pelo pesquisador Thorsten Wiegand para quantificar o padrões espaciais usando medidas multiescala baseadas em distância entre pontos. Para baixar o manual do **Programita** clique [aqui.](http://labtrop.ib.usp.br/lib/exe/fetch.php?media=campo:manualprogramita2004b.pdf)

No **Programita** existem várias medidas que podem ser usadas para calcular agregação, vamos usar duas delas: o **O-ring** e o **L de Ripley**.

Ambas são abordagens baseadas em pontos, que utilizam o cálculo de distâncias ponto a ponto dentro de uma área delimitada. Essas medidas podem ser usadas para análises univariadas, ou seja, identificando o padrão para uma única classe de pontos, ou para análises bivariadas, que identifica o padrão entre dois tipos de pontos. As análises bivariadas podem ser usadas no contexto de populações para verificar se indivíduos de um dado estágio estão espacialmente associados a outro, ou no contexto de estruturação de comunidades para analisar a agregação de uma espécie ao redor de outra.

# **L de Ripley (L(r))**

## $\pmb{\times}$

O L de Ripley é uma medida da densidade média ao redor de cada ponto. Para cada ponto na área de estudo é calculada a densidade no interior de um círculo de raio r centrado no ponto (área cinza da figura). Em seguida, calcula-se uma média desses valores obtidos para todos os pontos.

A operação é repetida para diferentes valores de \$r\$. O \$L(r)\$ é uma medida derivada dessa densidade média ao redor dos pontos em função do raio de influência \$(r)\$, que permite avaliar de maneira contínua a agregação dos indivíduos.

#### $\pmb{\times}$

Figura: Implementação da estatística L de Ripley: contagem do número de pontos distantes de \$i\$ no interior do círculo de raio \$r\$. Extraído de Wiegand & Moloney (2004).

O \$L\_{(r)}\$ é baseado na função K de Ripley, que é a densidade média de pontos a uma dada distância \$r\$ de cada ponto, dividida pela intensidade (\$\lambda\$) dos pontos na área de estudo<sup>[1\)](#page--1-0)</sup>:

 $\pmb{\times}$ 

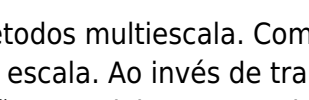

#### $$ K_{(r)} = \frac{\sum_{i\neq j}^{i}(d_{ij}< r)}{n}\frac{1}{\lambda}$

Onde:

- $\bullet$  \$d {ii}\$ é a distância do ponto \$i\$ ao ponto \$j\$;
- \$I({d\_{ij}<r})\$ função indicadora, sendo 1 se o ponto está a uma distância menor que \$r\$ de \$i\$, fora desse raio o ponto tem valor 0; e
- \$n\$ é o número de pontos total.

A interpretação visual do \$K\_{(r)}\$ não é muito intuitiva por ser uma função cumulativa. Por isso foi criado o L de Ripley, \$L\_{(r)}\$, que é a transformação:

 $$E_{(r)}=(\sqrt{\frac{K_{(r)}}{S}})(pi)}$  + (r) = (\sqrt{\frac{K {(r)}}{\pi}}-r) \$\$

que tem uma interpretação mais simples: \$L(r)>0\$ indica agregação, enquanto \$L(r)<0\$ indica padrão homogêneo.

## **O-ring (O(r))**

### $\pmb{\times}$

A estatística **O-ring** é similar ao L de Ripley, mas baseada em um anel, ao invés de um círculo. É medida pela contagem do número de pontos em um anel de raio r e largura fixa. Da mesma forma que o L-Ripley também são calculadas as intensidades para diferentes tamanhos de anel, mantendo a largura fixa.

 $\pmb{\times}$ 

Figura: Implementação da estatística O-ring: contagem do número de pontos distantes de i ao longo do raio r. Extraído de Wiegand & Moloney (2004).

Logo, definimos  $$O(r)$$  como:  $$O_{r}$$   $[r] = L_{r}$  $[r] = L_{r}$  $[r] = L_{r}$ 

Onde:

 $\bullet$  \$r -l\$ : é o raio menos a largura do anel  $^{2}$ 

Na completa aleatoriedade espacial \$O(r) = \lambda\$ (intensidade do padrão), quando o padrão é agregado \$O(r) > \lambda\$ e quando é homogêneo \$O(r) < \lambda\$

> As medidas  $K_{(r)}\$ \$, \$L  $\{(r)\}$ \$ ou \$O  $\{(r)\}$ \$ apresentam soluções analíticas teóricas para o padrão definido como processo Poisson ou Completa Aleatoriedade Espacial (CAE). Ou seja, quando a distribuições dos pontos no espaço estudado não é diferente do esperado pelo acaso. Para uma dada densidade de pontos conseguimos calcular esses valores teóricos para qualquer raio. Dessa forma, para interpretar o padrão espacial dos pontos observados precisamos:

- calcular os valores observados e o teóricos para CAE;
- comparar esses valores;
- definir quando uma diferença é ou não aceitável para afirmar que o padrão é diferente do aleatório;

Para os dois primeiros tópicos acima, usamos as fórmulas e calculamos os valores. Para tirar a subjetividade do terceiro, podemos calcular intervalos de confiança ou gerar envelopes<sup>[3\)](#page--1-0)</sup> de confiança gerados por simulações, para definir objetivamente o que é algo diferente do esperado.

# **Padrões de Pontos Simulados**

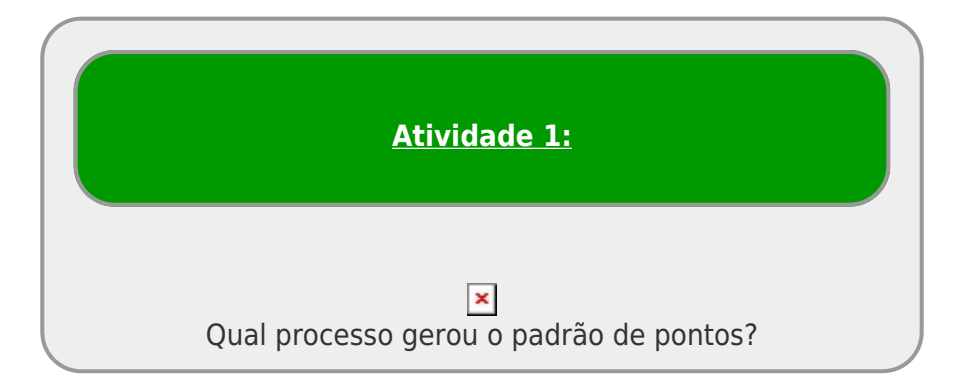

## **Instruções gerais**

1. baixe os arquivos relacionados ao padrão espacial 1 ou 2:

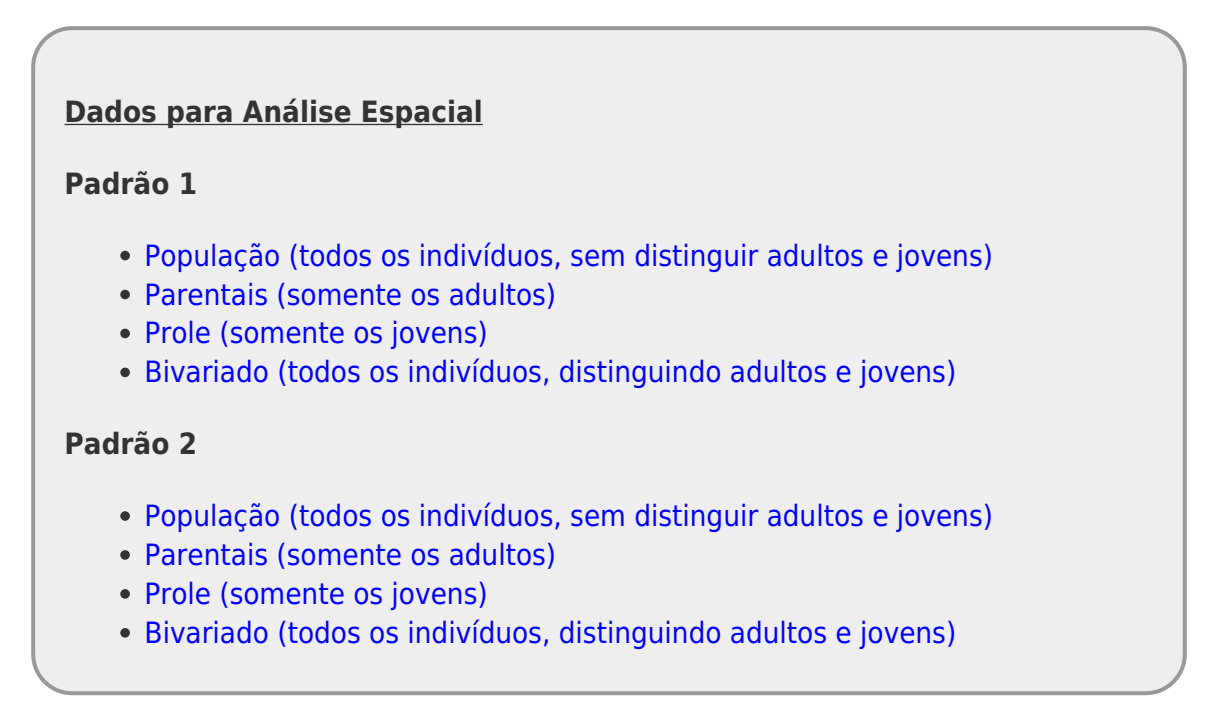

- $\bullet$  baixe o [programita aqui](http://labtrop.ib.usp.br/lib/exe/fetch.php?media=2014:roteiros:programita.zip) na mesma pasta do arquivo de dados;
- descompacte o arquivo programita.zip;
- clique 2x para abrir o arquivo executável ProgramitaJulio2006.exe.

Bem vindo(a) ao **Programita**! Agora vamos abrir os dados que iremos trabalhar.

O **Programita** aceita arquivos de texto das extensões .dat e .asc. São arquivos em formato de texto, separados por tabulação (ou espaço). Os arquivo de dados possui a seguinte estrutura:

#### **A primeira linha contém informações gerais sobre o arquivo de dados:**

- valor mínimo de x;
- valor máximo de x;
- valor mínimo de y;
- valor máximo de y; e
- número total de indivíduos

#### **A partir da segunda linha, estão os dados dos pontos que serão analisados:**

- primeira coluna com as coordenadas x dos indivíduos;
- segunda coluna com as coordenadas y dos indivíduos;
- terceira coluna com os pontos do padrão 1 identificados por 1 e do padrão 2 por 0<sup>4</sup>;
- quarta coluna com os pontos do padrão 1 identificado por 0 e do padrão 2 por 1 <sup>[5\)](#page--1-0)</sup>.

No caso de dados univariados, a terceira coluna será sempre 1 e a quarta coluna sempre 0. Para dados bivariados as terceira e quarta colunas terão valores de 0 e 1 de acordo com o padrão do ponto.

Fig. Exemplo de arquivo .dat no formato de uso no Programita.

## **Padrão Univariado: todos os pontos**

1. Verifique se na janela Input data file estão aparecendo os arquivos .dat. Caso não esteja, verifique se o arquivo executável do programita está na mesma pasta dos arquivos .dat.

> Dependendo da configuração do seu navegador o arquivo salvo pode aparecer com uma extensão diferente (p.ex. ".bin"). Nesse caso é preciso mudar a extensão do arquivo para ".dat".

2. no menu à esquerda selecione o arquivo **padrao"0X"all.dat**. No caso **X** vai ser 1 ou 2 dependendo da sua escolha;

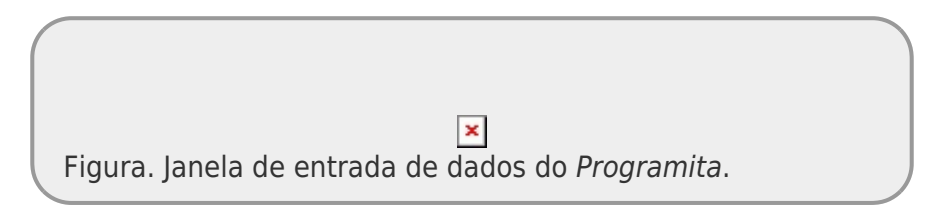

- 3. Em *How your data are organized* selecione *List*
- 4. Vamos começar usando o L de Ripley então em *Which method to use* selecione *Circle*
- 5. Em *Select modus of data* selecione *List with coordinates no grid*. Ao selecionar esta opção aparecerá uma janela com a opção *Select a new cell size*:

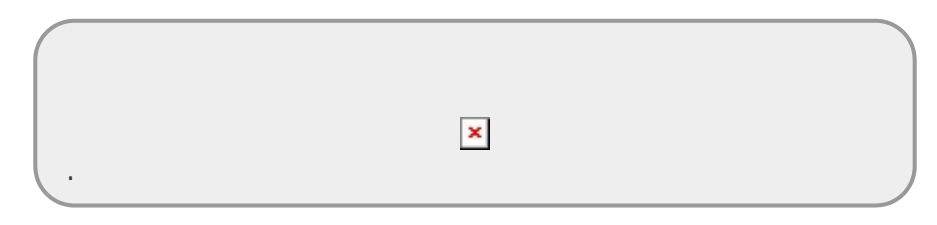

- 6. Caso tenha menos de 500 pontos, altere o *proposed cell size* para 1. Caso contrário deixe no padrão do programa.
- 7. Feito tudo isso, você deve estar assim:

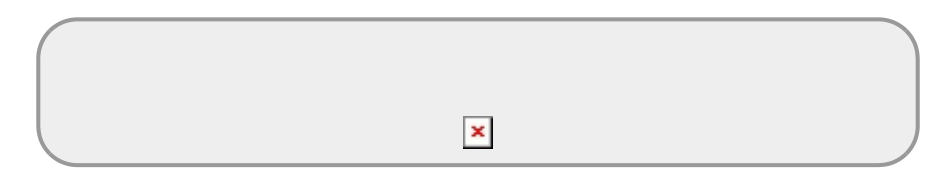

8. Você pode agora respirar fundo e apertar o botão *Calculate index*;

A saída visual do programa é um mapa onde os indivíduos aparecem em pontos vermelhos, seguindo as coordenadas do arquivo de dados. O gráfico no canto superior direito corresponde ao valor do L-Ripley para diferentes raios. Nessa saída gráfica é possível analisar como o padrão espacial varia de acordo com a escala.

Porém, isso não é suficiente para afirmamos em que escalas a população é agregada. Para isso precisamos comparar o resultado observado com o padrão que seria gerado pela distribuição dos pontos completamente aleatório. Esse modelo nulo é chamado de *completa aleatoriedade espacial*. Para gerar esse modelo por simulação é necessário recolocar o mesmo número de pontos de forma aleatória na mesma área. Se fizermos isso, muitas e muitas vezes, é possível gerar um envelope de confiança (similar ao intervalo de confiança) no qual o padrão de distribuição aleatória é encontrado. Se os valores observados estão contidos dentro do envelope podemos concluir que nosso padrão não é diferente do aleatório.

Para fazer isso você deve:

9. selecionar a opção *Calculate confidence limits* e;

- 10. na janela *Select a null model* selecionar o modelo nulo *Pattern 1 and 2 random*;
- 11. verifique se sua tela está como a figura e clique novamente no botão *Calculate index*.

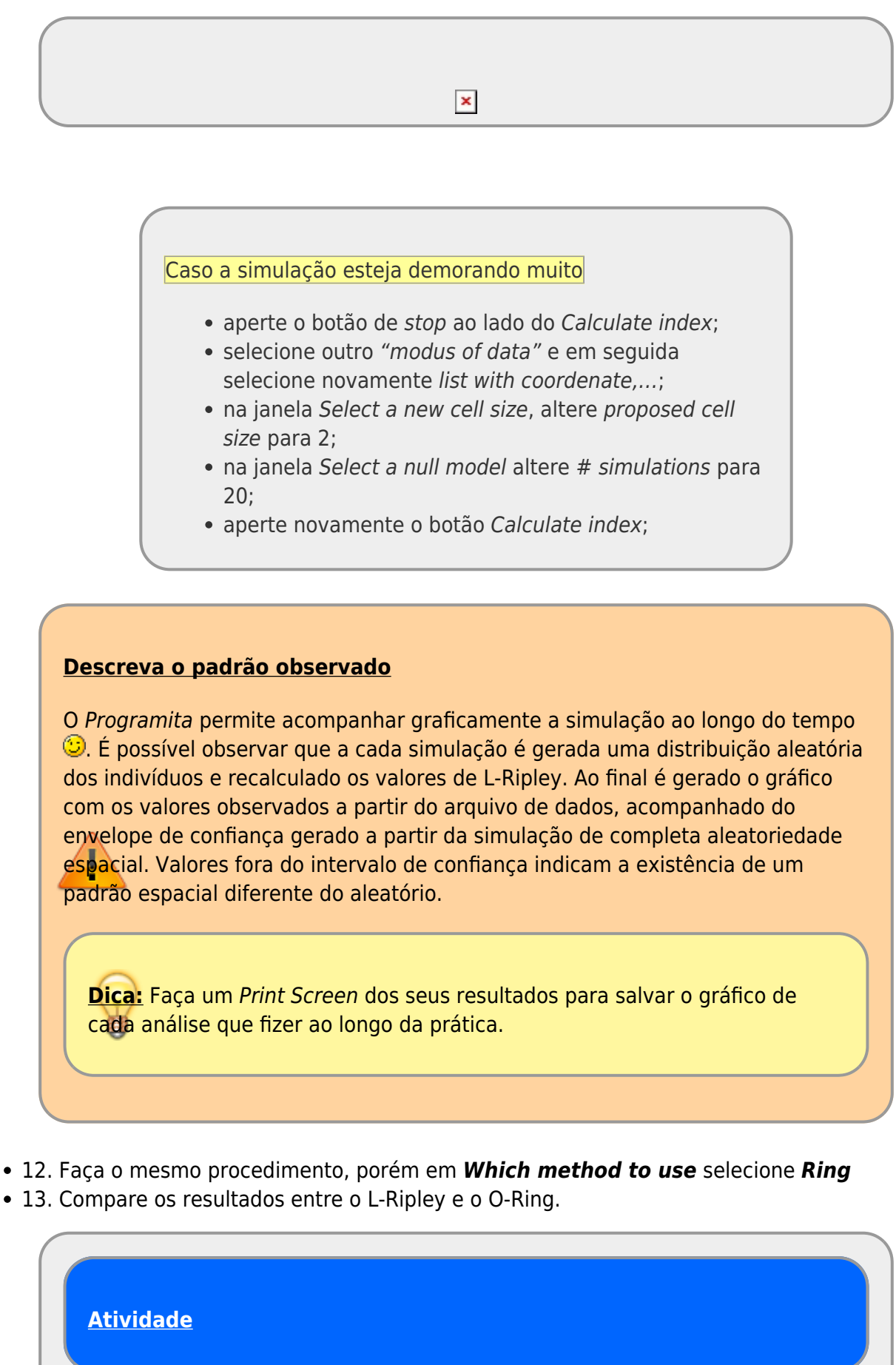

- repita a análise para os arquivos com:
	- os pontos dos parentais (adultos): padrao"0X"par.dat e;
	- os pontos dos pontos associados prole (jovens):
	- padrao"0X"prole.dat;
- interprete o resultado para cada tipo de ponto;

## **Padrão Bivariado: duas classes de pontos**

O Programita permite a análise de padrão de pontos de uma classe em relação a outra. Para isso é necessário diferenciar os pontos no arquivo de dados, utilizando 0 ou 1 nas colunas 3 e 4, como mostra a figura abaixo, em um arquivo que distinguia indivíduos adultos de juvenis:

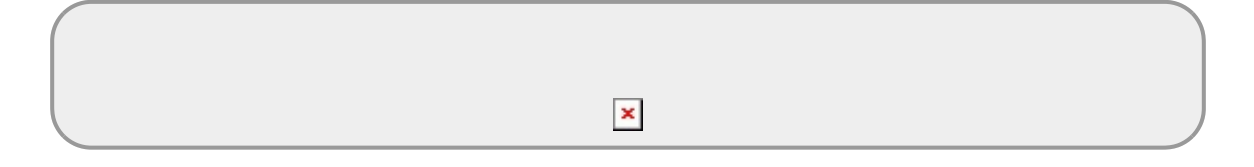

Vamos agora analisar o padrão dos pontos associados (PROLE) em relação aos parentais (PAR), seguindo o mesmo procedimento anterior.

- 1. selecione o arquivo com a separação de classes de pontos parentais e associados: padrao"0X"bi.dat;
- 2. em *What do you want to do* selecione a opção *Point-pattern analysis*
- 3. em *How your data are organized* selecione *List*
- 4. neste caso, estamos interessados na análise do padrão em escala cumulativa para entender até que distância há agregação, por isso, em Which method to use selecione L-Ripley
- 5. em *Select modus of data* selecione *List with coordinates no grid*
- 6. para testarmos se existe agregação dos pontos PROLE em relação ao PAR , utilizaremos o envelope de confiança. selecione a opção *Calculate confidence limits* e selecione o modelo nulo *Pattern 1 fix, 2 random*.
- 7. rode a análise apertando: *Calculate index*
- 8. interprete os resultados.

#### **Descubra o algoritmo**

Algoritmo é uma sequência de passos para executar uma tarefa. Os pontos dos arquivos de dados foram gerados por um algoritmo muito simples em duas fases: primeiro foram gerados os pontos parentais e em seguida os pontos associados (prole). Descreva uma sequencia de tarefas  $6$  que seria capaz de gerar a distribuição de pontos (incluindo ambas classes de pontos) que você observou a partir do seu arquivo de dados.

# **Distribuição Espacial de Palmitos na Restinga**

 O Palmiteiro (Euterpe edulis Mart.) é uma espécie muito característica das florestas atlânticas e costuma ocorrer com densidades altas em áreas mais preservadas. Vamos agora analisar os dados referentes a uma população de palmitos que ocorre em uma parcela de floresta de Restinga na Ilha do Cardoso, Cananéia -SP. Os dados foram coletados nos anos de 2009/2010 em uma área de 10,24ha (320m x 320m).

Preparamos três arquivos no formato lido pelo Programita:

- 1. dados de indivíduos juvenis (diâmetro do tronco entre 1 e 5 cm): [juvenil.dat](http://labtrop.ib.usp.br/lib/exe/fetch.php?media=2014:roteiros:juvenil.dat)
- 2. dados de indivíduos adultos (diâmetro do tronco > 5 cm): [adulto.dat](http://labtrop.ib.usp.br/lib/exe/fetch.php?media=2014:roteiros:adulto.dat)
- 3. juvenis e adultos (padrão 1 adulto, padrão 2 juvenil): juvenil adulto.dat

Utilizando as ferramentas disponíveis no Programita para descrever os padrões espaciais:

- da população total de palmito;
- apenas dos juvenis e:
- apenas dos adultos.

Investigue se a distribuição dos juvenis está associada a dos adultos.

**Padrões & Processos** Junte-se em um grupo de 2 a 4 alunos e discuta quais possíveis processos poderiam gerar os padrões descritos.

[1\)](#page--1-0)

intensidade, nesse caso, é a densidade total; número de pontos médio por unidade de área  $2)$ 

raio menor do anel

[3\)](#page--1-0)

equivalente a intervalo de confiança obtido por simulação numérica

no caso de dados bivariados

[5\)](#page--1-0)

[6\)](#page--1-0)

[4\)](#page--1-0)

tb. no caso de dados com dois tipos de pontos

p.ex: gerar 10 valores de x a partir de uma distribuição aleatória uniforme de 0 a 100; gerar valores de uma sequência de 10 a 90 a cada intervalo de 5 como o y….

From: <http://labtrop.ib.usp.br/>- **Laboratório de Ecologia de Florestas Tropicais**

Permanent link: **<http://labtrop.ib.usp.br/doku.php?id=cursos:popcom:2018:roteiros:ep2>**

Last update: **2021/07/20 12:43**

 $\pmb{\times}$ 

Laboratório de Ecologia de Florestas Tropicais - http://labtrop.ib.usp.br/